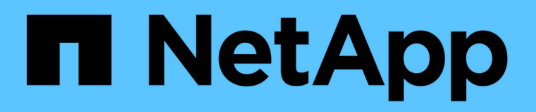

## **Ubuntu**

SAN hosts and cloud clients

NetApp March 29, 2024

This PDF was generated from https://docs.netapp.com/us-en/ontap-sanhost/hu\_ubuntu\_2204.html on March 29, 2024. Always check docs.netapp.com for the latest.

# **Table of Contents**

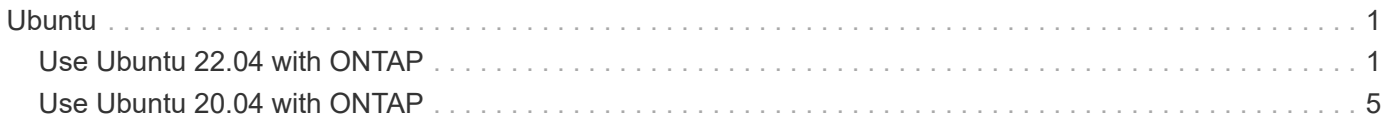

# <span id="page-2-0"></span>**Ubuntu**

# <span id="page-2-1"></span>**Use Ubuntu 22.04 with ONTAP**

You can use the ONTAP SAN host configuration settings to configure Ubuntu 22.04 with ONTAP as the target.

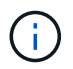

NetApp Linux Unified Host Utilities software package is not available for Ubuntu 22.04 OS.

### **SAN booting**

### **What you'll need**

If you decide to use SAN booting, it must be supported by your configuration. You can use the [NetApp](https://mysupport.netapp.com/matrix/imt.jsp?components=91241;&solution=236&isHWU&src=IMT) [Interoperability Matrix Tool](https://mysupport.netapp.com/matrix/imt.jsp?components=91241;&solution=236&isHWU&src=IMT) to verify that your OS, HBA, HBA firmware and the HBA boot BIOS, and ONTAP version are supported.

### **Steps**

- 1. Map the SAN boot LUN to the host.
- 2. Verify that multiple paths are available.

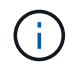

Multiple paths become available after the host OS is up and running on the paths.

3. Enable SAN booting in the server BIOS for the ports to which the SAN boot LUN is mapped.

For information on how to enable the HBA BIOS, see your vendor-specific documentation.

4. Reboot the host to verify that the boot is successful.

### **Multipathing**

For Ubuntu 22.04, the /etc/multipath.conf file must exist, but you do not need to make specific changes to the file. Ubuntu 22.04 is compiled with all the settings required to recognize and correctly manage ONTAP LUNs.

You can use the multipath -ll command to verify the settings for your ONTAP LUNs. The following sections provide sample multipath output for a LUN mapped to ASA and non-ASA personas.

### **All SAN Array configurations**

In All SAN Array (ASA) configurations, all paths to a given LUN are active and optimized. This improves performance by serving I/O operations through all paths at the same time.

### **Example**

The following example displays the correct output for an ONTAP LUN:

```
# multipath -ll
3600a098038314559533f524d6c652f62 dm-24 NETAPP,LUN C-Mode
size=10G features='3 queue if no path pg init retries 50' hwhandler='1
alua' wp=rw
`-+- policy='service-time 0' prio=50 status=active
    |- 11:0:1:13 sdm 8:192 active ready running
    |- 11:0:3:13 sdah 66:16 active ready running
    |- 12:0:1:13 sdbc 67:96 active ready running
  - 12:0:3:13 sdbx 68:176 active ready running
```
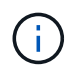

Do not use an excessive number of paths to a single LUN. No more than four paths should be required. More than eight paths might cause path issues during storage failures.

### **Non-ASA configurations**

For non-ASA configurations, there should be two groups of paths with different priorities. The paths with the higher priorities are Active/Optimized, meaning they are serviced by the controller where the aggregate is located. The paths with the lower priorities are active but are non-optimized because they are served from a different controller. The non-optimized paths are only used when no optimized paths are available.

### **Example**

The following example displays the correct output for an ONTAP LUN with two Active/Optimized paths and two Active/Non-Optimized paths:

```
# multipath -ll
3600a098038314c4c715d5732674e6141 dm-0 NETAPP,LUN C-Mode
size=10G features='3 queue if no path pg_init_retries 50' hwhandler='1
alua' wp=rw
|-+- policy='service-time 0' prio=50 status=active
| |- 11:0:1:0 sda 8:0 active ready running
\vert \vert - 12:0:2:0 sdd 8:48 active ready running
`-+- policy='service-time 0' prio=10 status=enabled
    |- 11:0:2:0 sdb 8:16 active ready running
  -12:0:1:0 sdc 8:32 active ready running
```
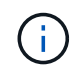

Do not use an excessive number of paths to a single LUN. No more than four paths should be required. More than eight paths might cause path issues during storage failures.

### **Recommended settings**

The Ubuntu 22.04 OS is compiled to recognize ONTAP LUNs and automatically set all configuration parameters correctly for both ASA and non-ASA configurations. You can further optimize performance for your host configuration with the following recommended settings.

The multipath.conf file must exist for the multipath daemon to start, but you can create an empty, zerobyte file by using the following command:

touch /etc/multipath.conf

The first time you create this file, you might need to enable and start the multipath services:

```
# systemctl enable multipathd
# systemctl start multipathd
```
- There is no requirement to add anything directly to the multipath.conf file, unless you have devices that you do not want to be managed by multipath or you have existing settings that override defaults.
- To exclude unwanted devices, add the following syntax to the multipath.conf file .

```
blacklist {
          wwid <DevId>
           devnode "^(ram|raw|loop|fd|md|dm-|sr|scd|st)[0-9]*"
           devnode "^hd[a-z]"
           devnode "^cciss.*"
}
```
Replace the <DevId> with the WWID string of the device you want to exclude.

#### **Example**

In this example, we are going to determine the WWID of a device and add to the multipath.conf file.

#### **Steps**

1. Run the following command to determine the WWID:

```
# /lib/udev/scsi_id -gud /dev/sda
360030057024d0730239134810c0cb833
```
sda is the local SCSI disk that we need to add it to the blacklist.

2. Add the WWID to the blacklist stanza in /etc/multipath.conf:

```
blacklist {
       wwid 360030057024d0730239134810c0cb833
       devnode "^(ram|raw|loop|fd|md|dm-|sr|scd|st)[0-9]*"
       devnode "^hd[a-z]"
       devnode "^cciss.*"
}
```
You should always check your /etc/multipath.conf file for legacy settings, especially in the defaults section, that might be overriding the default settings.

The following table demonstrates the critical multipathd parameters for ONTAP LUNs and the required values. If a host is connected to LUNs from other vendors and any of these parameters are overridden, they will need to be corrected by later stanzas in the multipath.conf file that apply specifically to ONTAP LUNs. If this is not done, the ONTAP LUNs might not work as expected. These defaults should only be overridden in consultation with NetApp and/or an OS vendor and only when the impact is fully understood.

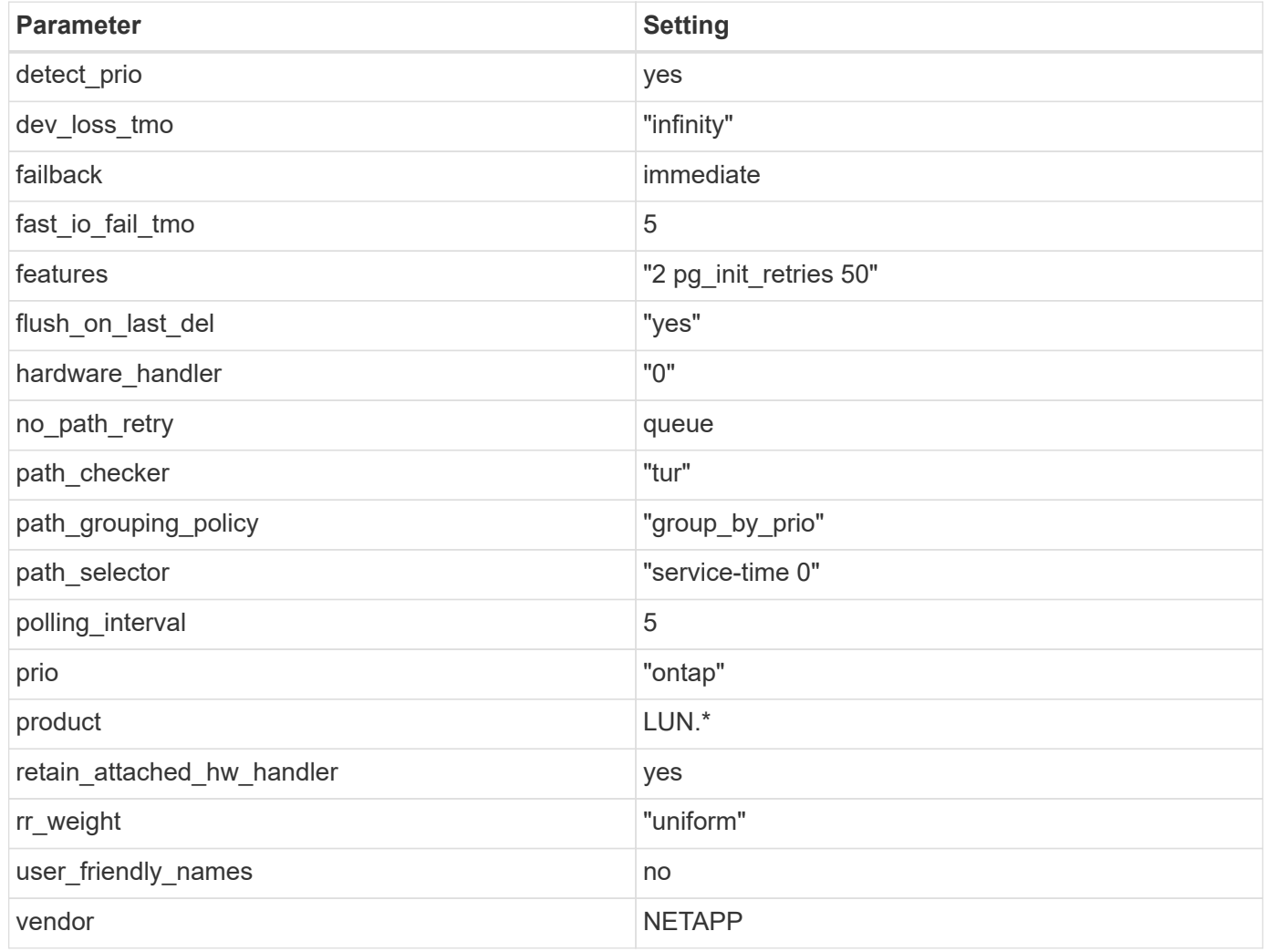

### **Example**

The following example shows how to correct an overridden default. In this case, the multipath.conf file defines values for path\_checker and no\_path\_retry that are not compatible with ONTAP LUNs. If they cannot be removed because other SAN arrays are still attached to the host, these parameters can be corrected specifically for ONTAP LUNs with a device stanza.

```
defaults {
  path checker readsector0
  no path retry fail
}
devices {
    device {
       vendor "NETAPP "
       product "LUN.*"
     no path retry queue
     path checker tur
    }
}
```
### **KVM settings**

You can use the recommended settings to configure Kernel-based Virtual Machine (KVM) as well. There are no changes required to configure KVM as the LUN is mapped to the hypervisor.

### **Known issues**

There are no known issues for the Ubuntu 22.04 with ONTAP release.

## <span id="page-6-0"></span>**Use Ubuntu 20.04 with ONTAP**

You can use the ONTAP SAN host configuration settings to configure Ubuntu 20.04 with ONTAP as the target.

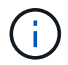

NetApp Linux Unified Host Utilities software package is not available for Ubuntu 20.04 OS.

### **SAN booting**

### **What you'll need**

If you decide to use SAN booting, it must be supported by your configuration. You can use the [NetApp](https://mysupport.netapp.com/matrix/imt.jsp?components=91241;&solution=236&isHWU&src=IMT) [Interoperability Matrix Tool](https://mysupport.netapp.com/matrix/imt.jsp?components=91241;&solution=236&isHWU&src=IMT) to verify that your OS, HBA, HBA firmware and the HBA boot BIOS, and ONTAP version are supported.

### **Steps**

- 1. Map the SAN boot LUN to the host.
- 2. Verify that multiple paths are available.

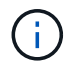

Multiple paths become available after the host OS is up and running on the paths.

3. Enable SAN booting in the server BIOS for the ports to which the SAN boot LUN is mapped.

For information on how to enable the HBA BIOS, see your vendor-specific documentation.

4. Reboot the host to verify that the boot is successful.

### **Multipathing**

For Ubuntu 20.04, the /etc/multipath.conf file must exist, but you do not need to make specific changes to the file. Ubuntu 20.04 is compiled with all the settings required to recognize and correctly manage ONTAP LUNs.

You can use the multipath -ll command to verify the settings for your ONTAP LUNs. The following sections provide sample multipath output for a LUN mapped to ASA and non-ASA personas.

### **All SAN Array configurations**

In All SAN Array (ASA) configurations, all paths to a given LUN are active and optimized. This improves performance by serving I/O operations through all paths at the same time.

### **Example**

The following example displays the correct output for an ONTAP LUN:

```
# multipath -ll
3600a098038314559533f524d6c652f62 dm-24 NETAPP,LUN C-Mode
size=10G features='3 queue if no path pg_init_retries 50' hwhandler='1
alua' wp=rw
`-+- policy='service-time 0' prio=50 status=active
    |- 11:0:1:13 sdm 8:192 active ready running
    |- 11:0:3:13 sdah 66:16 active ready running
    |- 12:0:1:13 sdbc 67:96 active ready running
  -12:0:3:13 sdbx 68:176 active ready running
```
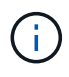

Do not use an excessive number of paths to a single LUN. No more than four paths should be required. More than eight paths might cause path issues during storage failures.

### **Non-ASA configurations**

For non-ASA configurations, there should be two groups of paths with different priorities. The paths with the higher priorities are Active/Optimized, meaning they are serviced by the controller where the aggregate is located. The paths with the lower priorities are active but are non-optimized because they are served from a different controller. The non-optimized paths are only used when no optimized paths are available.

### **Example**

The following example displays the correct output for an ONTAP LUN with two Active/Optimized paths and two Active/Non-Optimized paths:

```
# multipath -ll
3600a098038314837352453694b542f4a dm-0 NETAPP,LUN C-Mode
size=160G features='3 queue if no path pg init retries 50' hwhandler='1
alua' wp=rw
|-+- policy='service-time 0' prio=50 status=active
| |- 14:0:3:0 sdbk 67:224 active ready running
| `- 15:0:2:0 sdbl 67:240 active ready running
`-+- policy='service-time 0' prio=10 status=enabled
    |- 14:0:0:0 sda 8:0 active ready running
    `- 15:0:1:0 sdv 65:80 active ready running
```
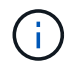

Do not use an excessive number of paths to a single LUN. No more than four paths should be required. More than eight paths might cause path issues during storage failures.

### **Recommended settings**

The Ubuntu 20.04 OS is compiled to recognize ONTAP LUNs and automatically set all configuration parameters correctly for both ASA and non-ASA configurations. You can further optimize performance for your host configuration with the following recommended settings.

The multipath.conf file must exist for the multipath daemon to start, but you can create an empty, zerobyte file by using the following command:

touch /etc/multipath.conf

The first time you create this file, you might need to enable and start the multipath services:

```
# systemctl enable multipathd
# systemctl start multipathd
```
- There is no requirement to add anything directly to the multipath.conf file, unless you have devices that you do not want to be managed by multipath or you have existing settings that override defaults.
- To exclude unwanted devices, add the following syntax to the multipath.conf file.

```
blacklist {
           wwid <DevId>
           devnode "^(ram|raw|loop|fd|md|dm-|sr|scd|st)[0-9]*"
           devnode "^hd[a-z]"
           devnode "^cciss.*"
}
```
Replace the  $\langle$ DevId $\rangle$  with the WWID string of the device you want to exclude.

#### **Example**

In this example, we are going to determine the WWID of a device and add to the multipath.conf file.

### **Steps**

1. Run the following command to determine the WWID:

```
# /lib/udev/scsi_id -gud /dev/sda
360030057024d0730239134810c0cb833
```
sda is the local SCSI disk that we need to add it to the blacklist.

2. Add the WWID to the blacklist stanza in /etc/multipath.conf:

```
blacklist {
       wwid 360030057024d0730239134810c0cb833
       devnode "^(ram|raw|loop|fd|md|dm-|sr|scd|st)[0-9]*"
       devnode "^hd[a-z]"
       devnode "^cciss.*"
}
```
You should always check your /etc/multipath.conf file for legacy settings, especially in the defaults section, that might be overriding the default settings.

The following table demonstrates the critical multipathd parameters for ONTAP LUNs and the required values. If a host is connected to LUNs from other vendors and any of these parameters are overridden, they will need to be corrected by later stanzas in the multipath.conf file that apply specifically to ONTAP LUNs. If this is not done, the ONTAP LUNs might not work as expected. These defaults should only be overridden in consultation with NetApp and/or an OS vendor and only when the impact is fully understood.

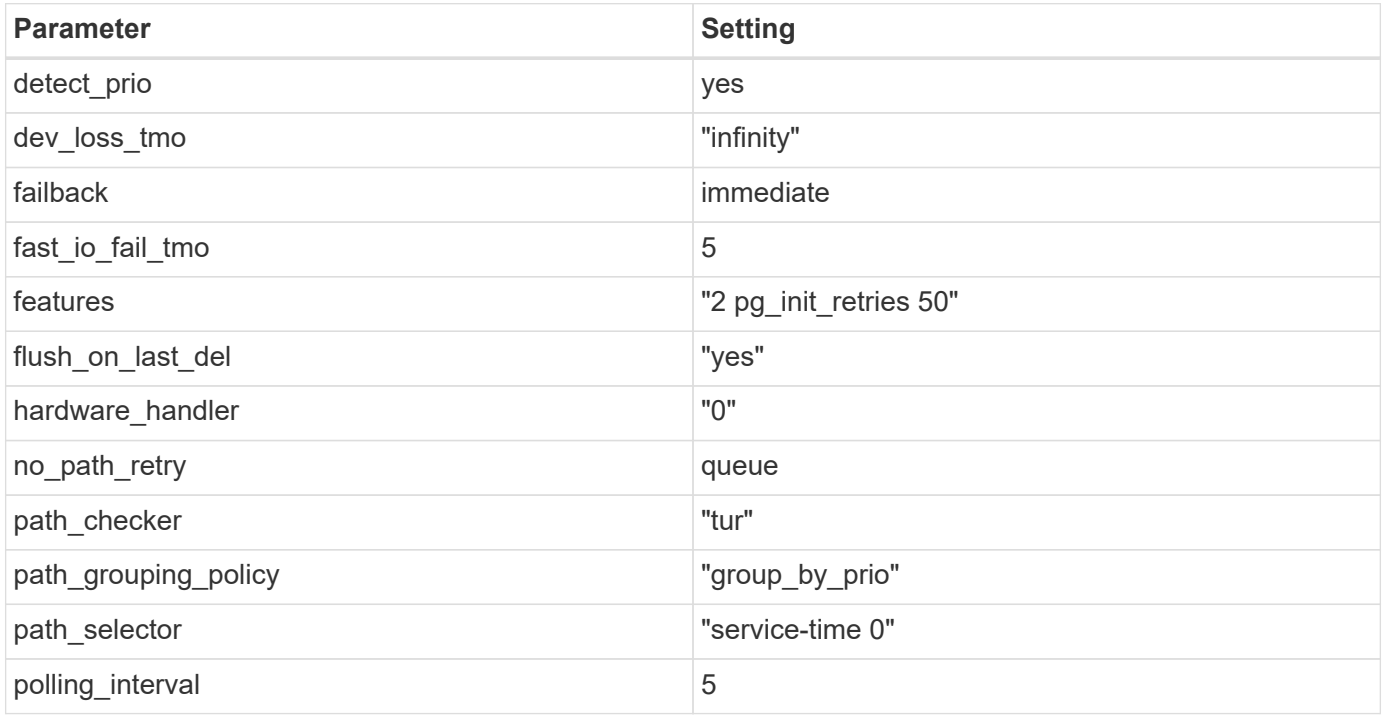

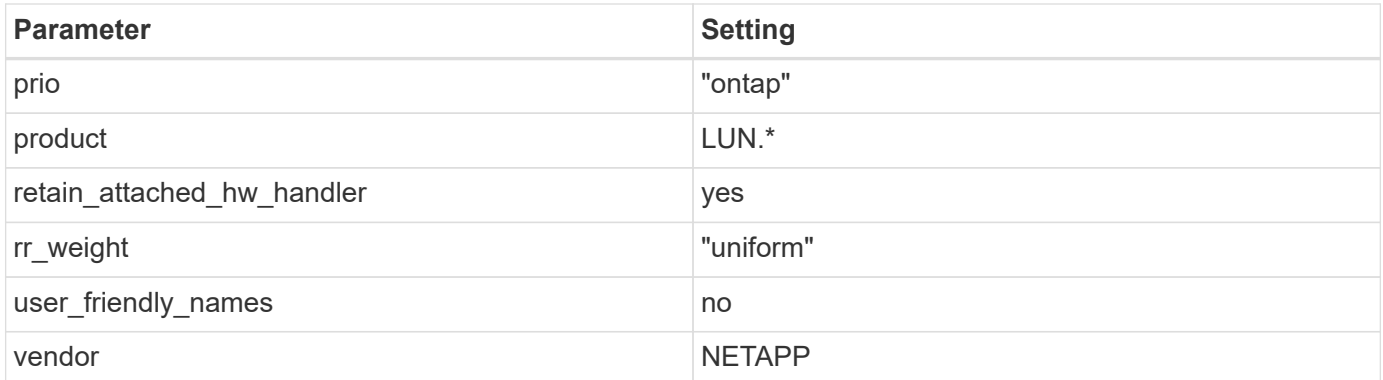

### **Example**

The following example shows how to correct an overridden default. In this case, the multipath.conf file defines values for path checker and no path retry that are not compatible with ONTAP LUNs. If they cannot be removed because other SAN arrays are still attached to the host, these parameters can be corrected specifically for ONTAP LUNs with a device stanza.

```
defaults {
  path checker readsector0
  no path retry fail
}
devices {
    device {
       vendor "NETAPP "
       product "LUN.*"
       no_path_retry queue
     path checker tur
    }
}
```
### **KVM settings**

You can use the recommended settings to configure Kernel-based Virtual Machine (KVM) as well. There are no changes required to configure KVM as the LUN is mapped to the hypervisor.

### **Known issues**

There are no known issues for the Ubuntu 20.04 with ONTAP release.

### **Copyright information**

Copyright © 2024 NetApp, Inc. All Rights Reserved. Printed in the U.S. No part of this document covered by copyright may be reproduced in any form or by any means—graphic, electronic, or mechanical, including photocopying, recording, taping, or storage in an electronic retrieval system—without prior written permission of the copyright owner.

Software derived from copyrighted NetApp material is subject to the following license and disclaimer:

THIS SOFTWARE IS PROVIDED BY NETAPP "AS IS" AND WITHOUT ANY EXPRESS OR IMPLIED WARRANTIES, INCLUDING, BUT NOT LIMITED TO, THE IMPLIED WARRANTIES OF MERCHANTABILITY AND FITNESS FOR A PARTICULAR PURPOSE, WHICH ARE HEREBY DISCLAIMED. IN NO EVENT SHALL NETAPP BE LIABLE FOR ANY DIRECT, INDIRECT, INCIDENTAL, SPECIAL, EXEMPLARY, OR CONSEQUENTIAL DAMAGES (INCLUDING, BUT NOT LIMITED TO, PROCUREMENT OF SUBSTITUTE GOODS OR SERVICES; LOSS OF USE, DATA, OR PROFITS; OR BUSINESS INTERRUPTION) HOWEVER CAUSED AND ON ANY THEORY OF LIABILITY, WHETHER IN CONTRACT, STRICT LIABILITY, OR TORT (INCLUDING NEGLIGENCE OR OTHERWISE) ARISING IN ANY WAY OUT OF THE USE OF THIS SOFTWARE, EVEN IF ADVISED OF THE POSSIBILITY OF SUCH DAMAGE.

NetApp reserves the right to change any products described herein at any time, and without notice. NetApp assumes no responsibility or liability arising from the use of products described herein, except as expressly agreed to in writing by NetApp. The use or purchase of this product does not convey a license under any patent rights, trademark rights, or any other intellectual property rights of NetApp.

The product described in this manual may be protected by one or more U.S. patents, foreign patents, or pending applications.

LIMITED RIGHTS LEGEND: Use, duplication, or disclosure by the government is subject to restrictions as set forth in subparagraph (b)(3) of the Rights in Technical Data -Noncommercial Items at DFARS 252.227-7013 (FEB 2014) and FAR 52.227-19 (DEC 2007).

Data contained herein pertains to a commercial product and/or commercial service (as defined in FAR 2.101) and is proprietary to NetApp, Inc. All NetApp technical data and computer software provided under this Agreement is commercial in nature and developed solely at private expense. The U.S. Government has a nonexclusive, non-transferrable, nonsublicensable, worldwide, limited irrevocable license to use the Data only in connection with and in support of the U.S. Government contract under which the Data was delivered. Except as provided herein, the Data may not be used, disclosed, reproduced, modified, performed, or displayed without the prior written approval of NetApp, Inc. United States Government license rights for the Department of Defense are limited to those rights identified in DFARS clause 252.227-7015(b) (FEB 2014).

### **Trademark information**

NETAPP, the NETAPP logo, and the marks listed at<http://www.netapp.com/TM>are trademarks of NetApp, Inc. Other company and product names may be trademarks of their respective owners.